## **Installationsanleitung für BAZI**

Aktuelle BAZI-Version (BAZI\_Version\_\*.tar.gz) herunterladen und abspeichern. Mit einem Zip-Programm (z.B. 7-Zip) zunächst in BAZI\_Version\_\*.tar entpacken (z.B. mit "Hier entpacken") und diese Datei dann nochmal entpacken (z.B. nochmal mit "Hier entpacken"). Es entsteht dann ein Verzeichnis "BAZI\_Version\_\*", in dem sich die ausführbare Datei bazi.jar befindet.

## **Installationsanleitung für das R-Package RBazi**

"Bitte laden Sie sich das aktuelle R-Package (z.B. RBazi\_2018.12.tar.gz) von der Seite

<https://www.th-rosenheim.de/bazi> herunter und speichern Sie es ab. "

Dieses Package kann nun in R installiert werden:

Zum Beispiel im R-Studio: *Tools Install Packages*…

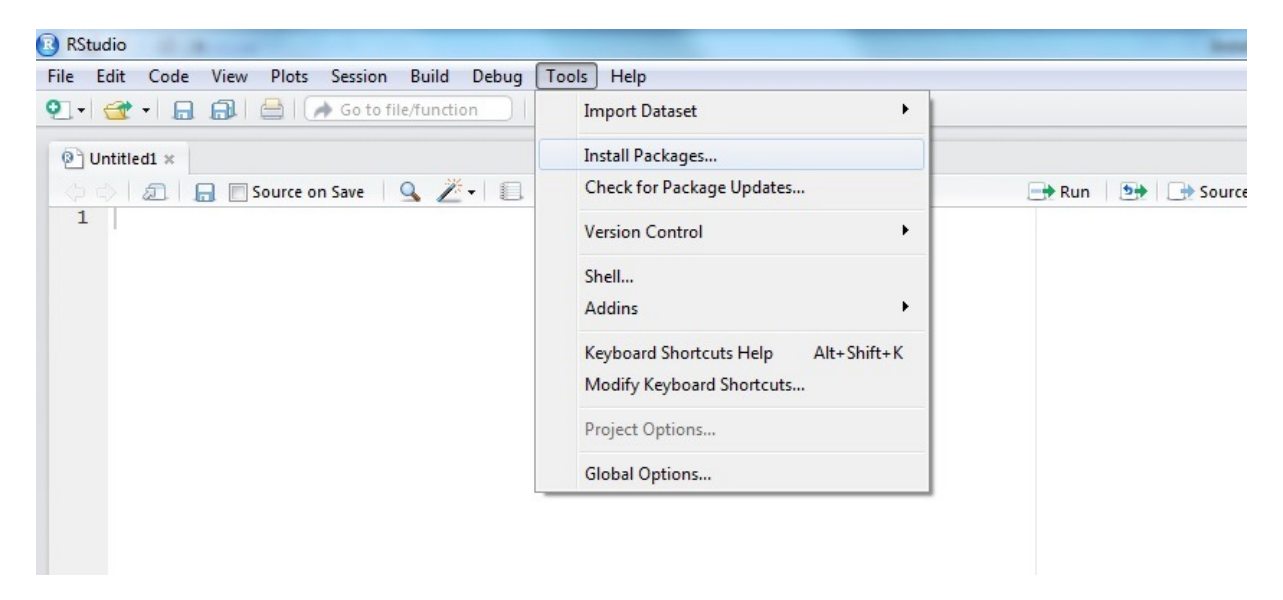

Bei *Install from* muss *Package Archiv File(.zip; .tar.gz)* ausgewählt werden.

Bei *Package archive* muss die heruntergeladene Datei mit Pfadangabe angegeben werden. Sie kann auch über *Browse* gesucht werden.

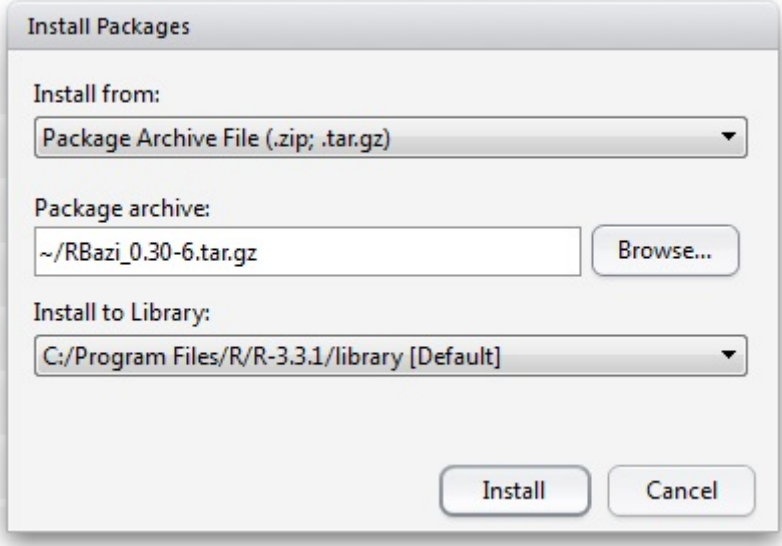

Alternativ kann direkt mit folgendem R-Befehl installiert werden, falls die RBazi-Datei im aktuellen Verzeichnis (working directory) abgespeichert wurde:

install.packages("~/RBazi\_*aktuelleVersion*.tar.gz", repos = NULL, type = "source")

wobei *aktuelleVersion* durch die aktuelle Versionsnummer zu ersetzen ist (z.B. 2018.12).

Eventuell muss noch das Paket *rJava* installiert werden:

H.

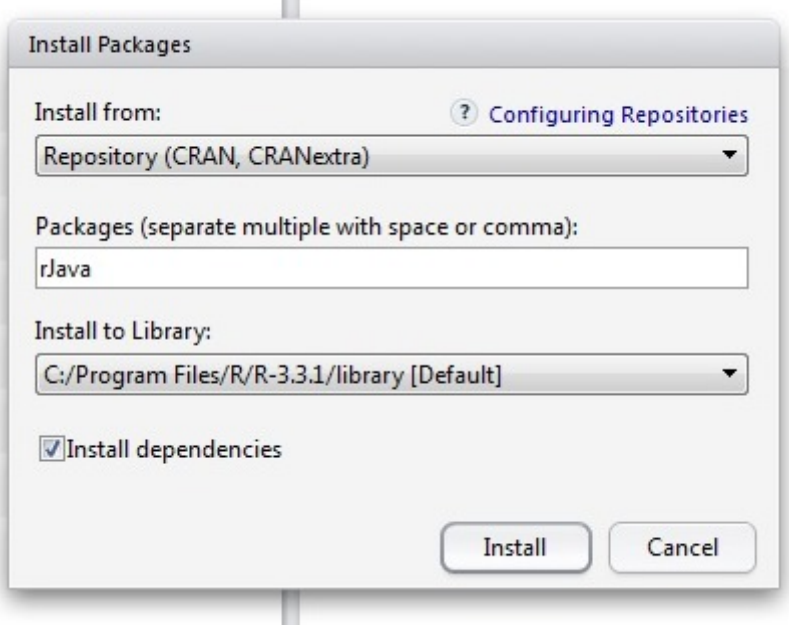

## R-Hilfe-Funktion zu RBazi:

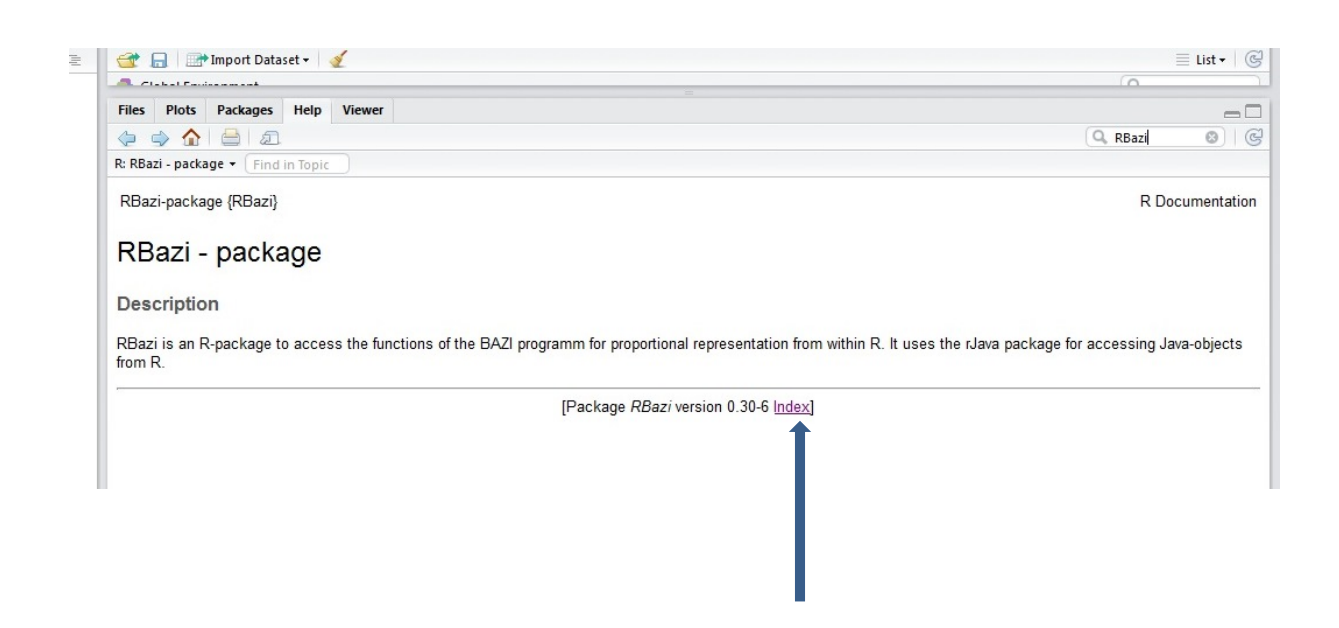

Über den Index bekommt man Hilfe zu den einzelnen Funktionen:

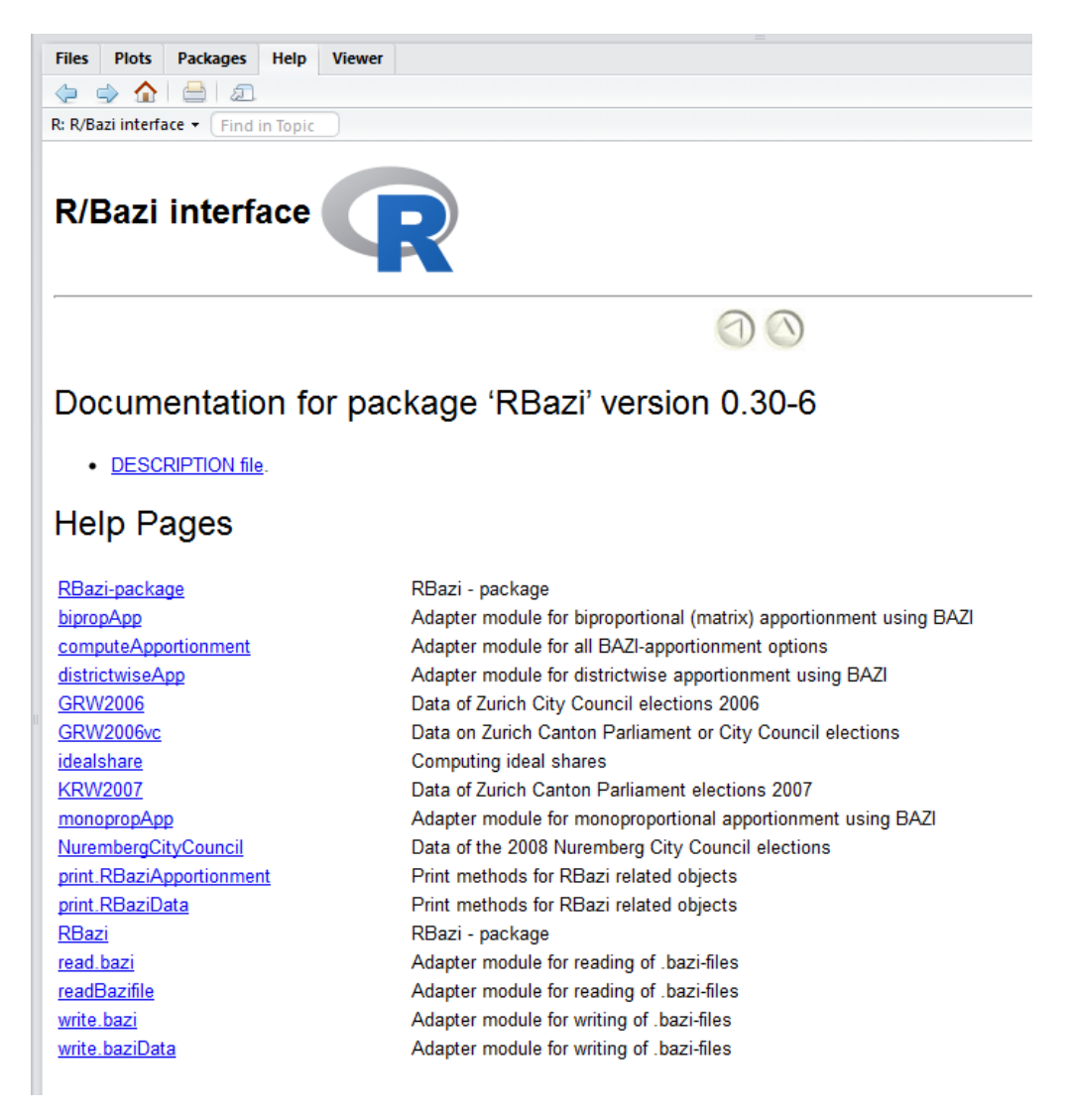

## **Datei** *data.zip:*

Wahlergebnisse aus unterschiedlichen Ländern stehen bereits im Bazi-Format in der Datei *data.zip* zur Verfügung.